## PRISM Quick Reference: Importing Fixed Width Data

Dino Christenson & Scott Powell Ohio State University February 15, 2008

## Data Importing

- General data files (.dat or .txt) are usually presented in one of two formats: Delimited or Fixed Width
- If <sup>a</sup> file is delimited, this means that the values within the file are separated by <sup>a</sup> common "delimiter" (*e.g.* comma, tab, semicolon, etc.)
- If <sup>a</sup> file uses fixed widths, this means that each variable has <sup>a</sup> preset, consistent column size throughout the data file

## The Problem

- Importing fixed width data into your preferred statistical software program
- How to know if this is your problem:
	- Your data is in <sup>a</sup> .dat or .txt file
	- $-$  It does not seem to be delimited in any obvious manner
	- $-$  A codebook or accompanying document gives you information on the column widths of each variable in the dataset

### An Example: News Interest Index

- Say you wanted to know more about the public's news interest…
	- Pew has many related surveys
	- –— <u>http://people-</u> press.org/dataarchive/
- Let's download the April survey dataset and accompanying files

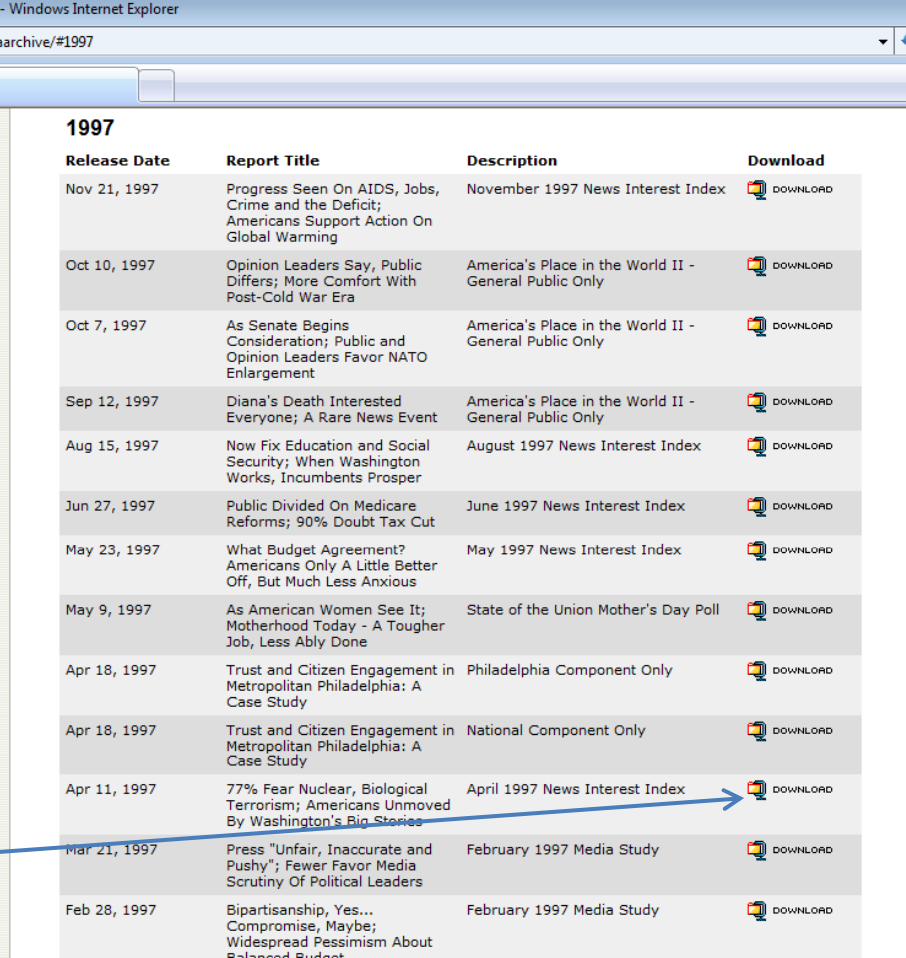

# Identifying the Files

- A zip file is downloaded
	- – $-$  Extract all the contents of the zip file into a new folder
- Open the new folder
	- Inside we find several files

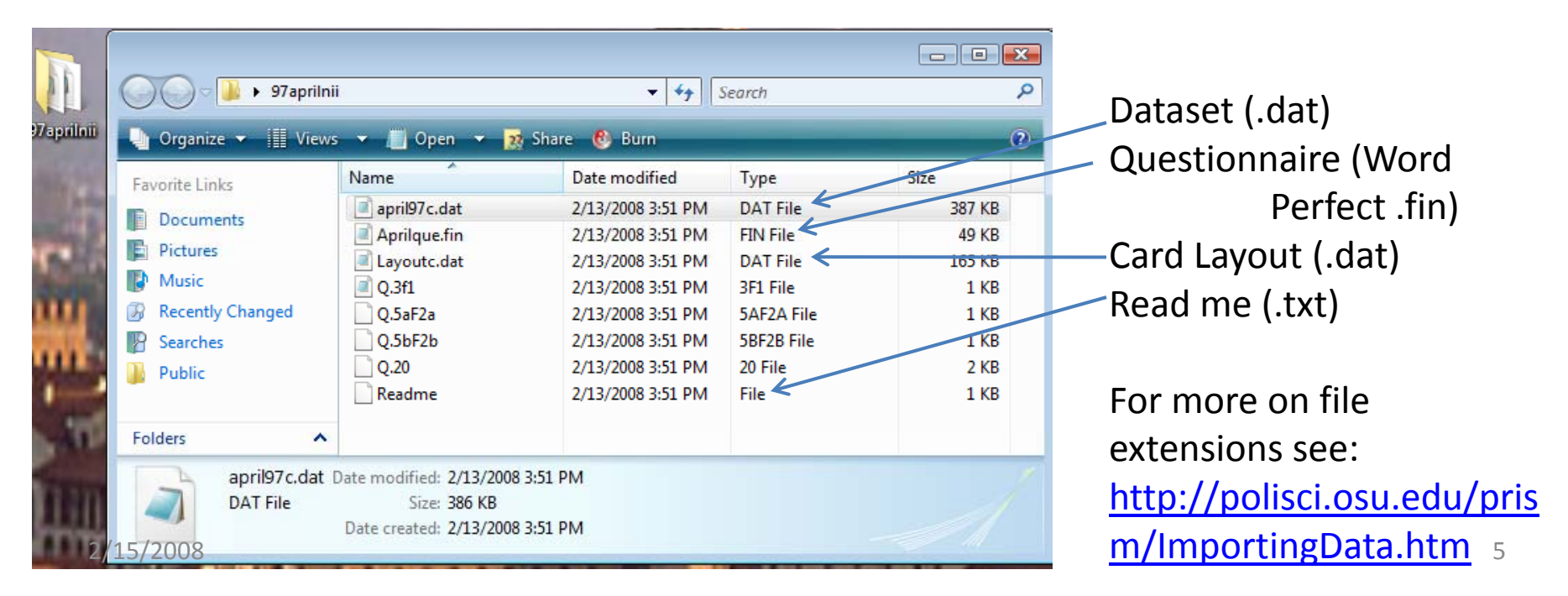

# Fixed Width Data

- What does the data look like?
	- Short answer: <sup>a</sup> mess
- So how do we know which numbers correspond to which variables?
	- Answer: fixed width columns
- How do we know how many columns per variable?
	- Answer: codebook

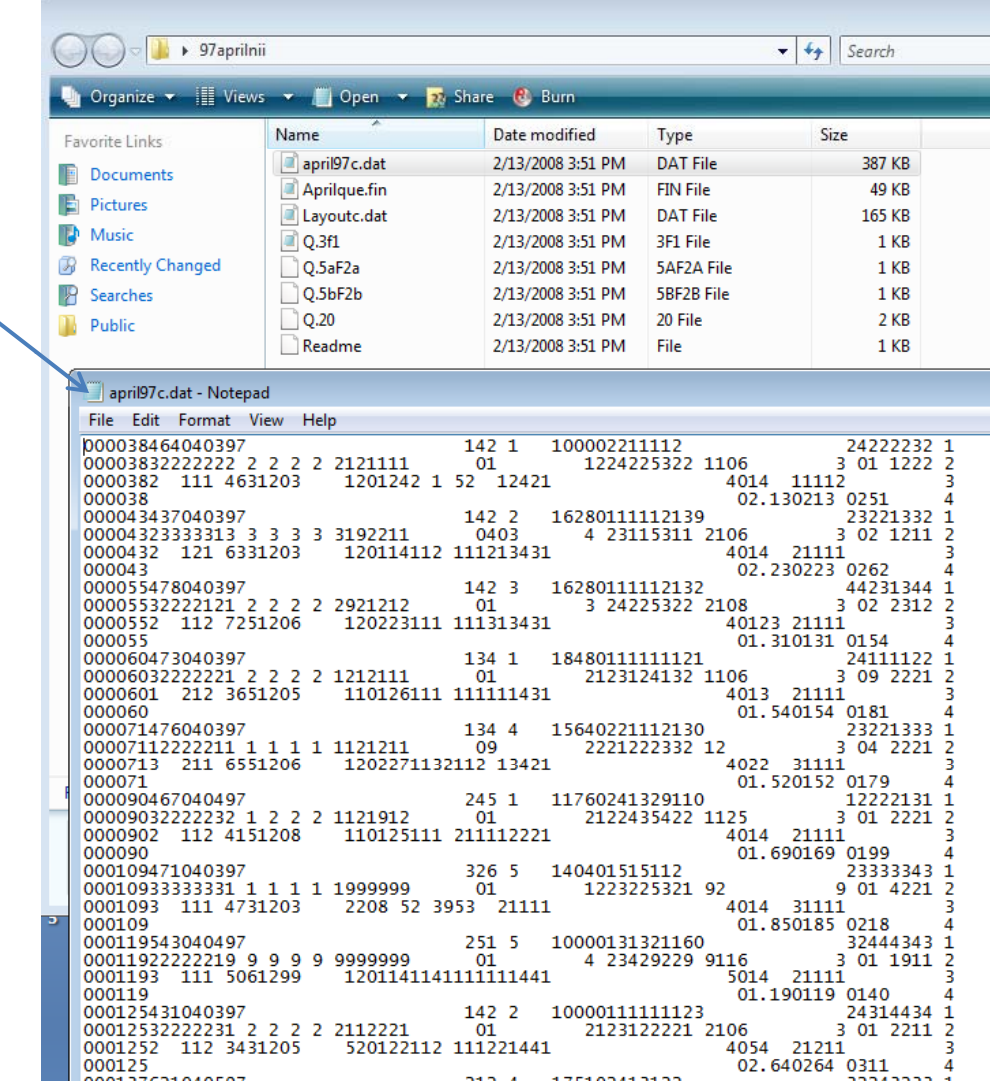

## Codebook Column Code

- • Look at the codebook and pay attention to the lines that tell you how many columns there are per question
	- For example the first item:
	- \*\*\* RESPONDENT # CARD 1 COLS 1 ‐ 6 \*\*\*
	- Tells us that the respondent number variable is made up of the first six columns
- • Why does this matter?
	- Essentially the data is stored as a non‐delimited matrix and we will have to tell it which columns belong to which variable

```
Layoutc.dat - Notepad
                                                                          File Edit Format View Help
                                                                          ¤Questionnaire name: 7281
                                                                                                               04/04/97 - 1:09 PM
                                                                                                                                            Page:
                                                                                                                                                   \mathbf{1}*** RESPONDENT # CARD 1 COLS 1 - 6 ***
                                                                          < Batch Number >
                                                                          -- CARD 1 COLS.
                                                                          < Interview Date
                                                                           -- CARD
                                                                                     CDLS. 10-15 -*** QUESTION # 1 ***
                                                                           *SCHULMAN, RONCA & BUCUVALAS, INC., 32ND STREET, N.Y., N.Y.
                                                                           7281 - NÉWS INTEREST SURVEY<br>APRIL, 1997
                                                                           *** OUESTION # 2 ***
                                                                           *SAMPLE READ-IN: REGION (1 DIGIT)
                                                                            GO TO Q. # 3 ====> < 1 > *NORTHEAST
                                                                            GO TO Q. # 3 ====> < 2 > *SOUTH
                                                                            GO TO Q. # 3 ====> < 3 > *MIDWEST
                                                                            GO TO Q. # 3 ====> \lt 4 > *WEST
                                                                            GO TO Q. # 3 ====> < 5 > [05]###
                                                                           - - CARD 1 COL. 36 -*** OUESTION # 3 ***
                                                                              \overrightarrow{<} CONDITIONAL ASSOCIATED WITH THIS QUESTION \overrightarrow{>}IF QUOTA GROUP # 1 CELL # 1 IS FULL
                                                                                                                          (CONDITIONAL # 49)AND Q# 2 EQ CODE(5) 1
                                                                                                                          \hat{C}CONDITIONAL # 50)
                                                                             THEN GO TO Q.#D24 ELSE GO TO Q.# 3.
                                                                             << CONDITIONAL ASSOCIATED WITH THIS QUESTION >>
                                                                              IF QUOTA GROUP # 1 CELL # 2 IS FULL
                                                                                                                          (CONDITIONAL # 51)
                                                                             AND Q# 2 EQ CODE(S) 2
                                                                                                                          (CONDITIONAL # 52)
                                                                             THEN GO TO Q. #D24 ELSE GO TO Q. # 3.
                                                                              << CONDITIONAL ASSOCIATED WITH THIS QUESTION >>
                                                                             IF QUOTA GROUP # 1 CELL # 3 IS FULL<br>AND Q# 2 EQ CODE(S) 3
                                                                                                                          (CONDITIONAL # 53)
                                                                                                                          \text{CONDITIONAL} # 54)
                                                                             THEN GO TO Q. #D24 ELSE GO TO Q. # 3.
                                                                              << CONDITIONAL ASSOCIATED WITH THIS QUESTION >>
                                                                              IF QUOTA GROUP # 1 CELL # 4 IS FULL
                                                                                                                          (CONDITIONAL # 55)
                                                                             AND Q# 2 EQ CODE(S) 4
                                                                                                                          (CONDITIONAL # 56)THEN GO TO Q. #D24 ELSE GO TO Q. # 3.
                                                                          Questionnaire name: 7281
                                                                                                               04/04/97 - 1:09 PM
                                                                                                                                            Page: 2
                                                                           *SAMPLE READ-IN: CATI STATE CODE (2 DIGITS)
                                                                            GO TO Q. # 4 = -2 < 1 > *Alabama
                                                                            GO TO Q. #4 ====>
                                                                                                    2 > *AlaskaGO TO Q. # 4 ====> <
                                                                                                   3 > #hold
                                                                            GO TO Q. # 4 ==->\prec4 > *Arizona
                                                                            GO TO Q. # 4 ====>
                                                                                                \prec5 > *ArkansasGO TO Q. # 4 ====> <
                                                                                                   6 > *california
                                                                            GO TO Q. # 4 ==-> \langle 7 \rangle #hold
2/15/2008 7
```
# Importing to Excel (or SPSS)

- • $\bullet$  It's easiest to denote the fixed widths in SPSS or Excel
- •• After that its easy to transfer the data to your preferred program
- • Let's try this in Excel (it's basically the same in SPSS)
	- Open up Excel
	- Select "Open"
	- Search for the dataset "april97c.dat"
- •• Select to open the dataset
	- One of two things will happen
	- A. Either you will be immediately prompted by the text import wizard OR
	- B. The data will get thrown in the excel sheet in the wrong order
	- In the case of B, click on the writing tablet GUI button in the corner of the data and select to  $_{2/15/2008}$  use the Text Import Wizard  $_{8/2008}$

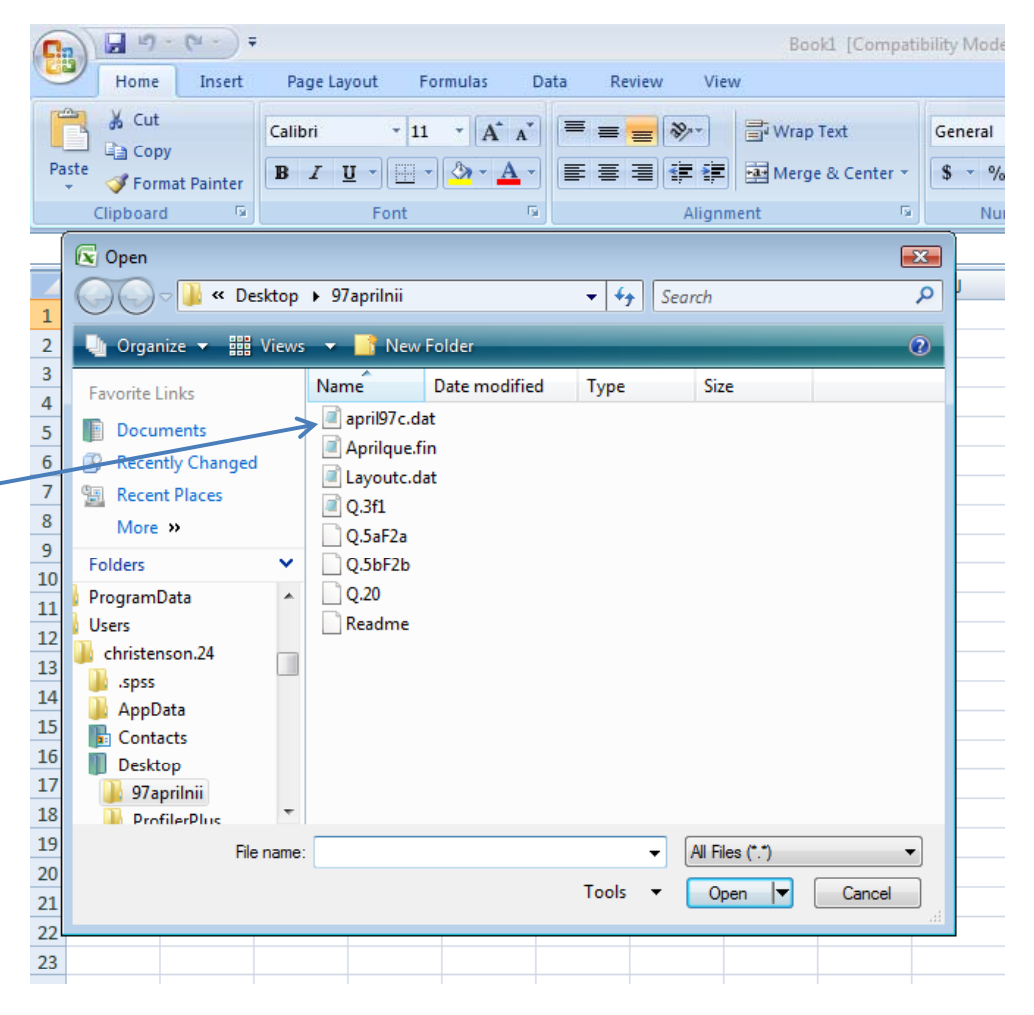

### Setting Fixed Widths

- Once we are at the text import wizard
- Select fixed width
- Select the next button

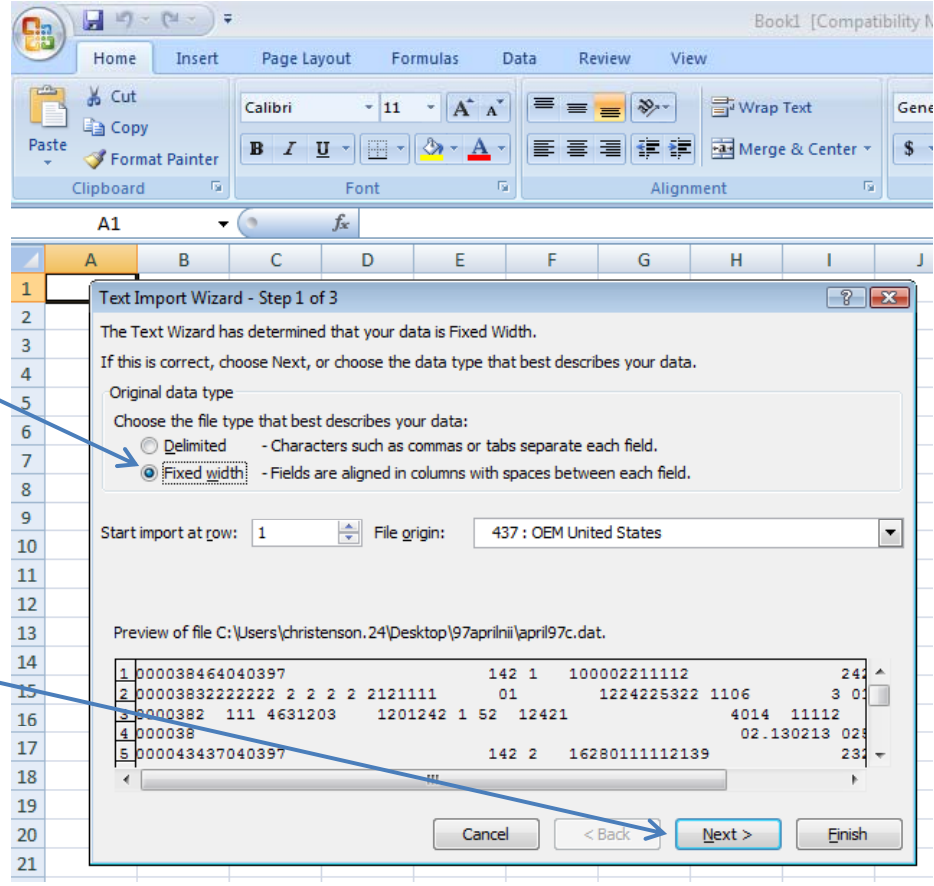

# Setting Fixed Widths

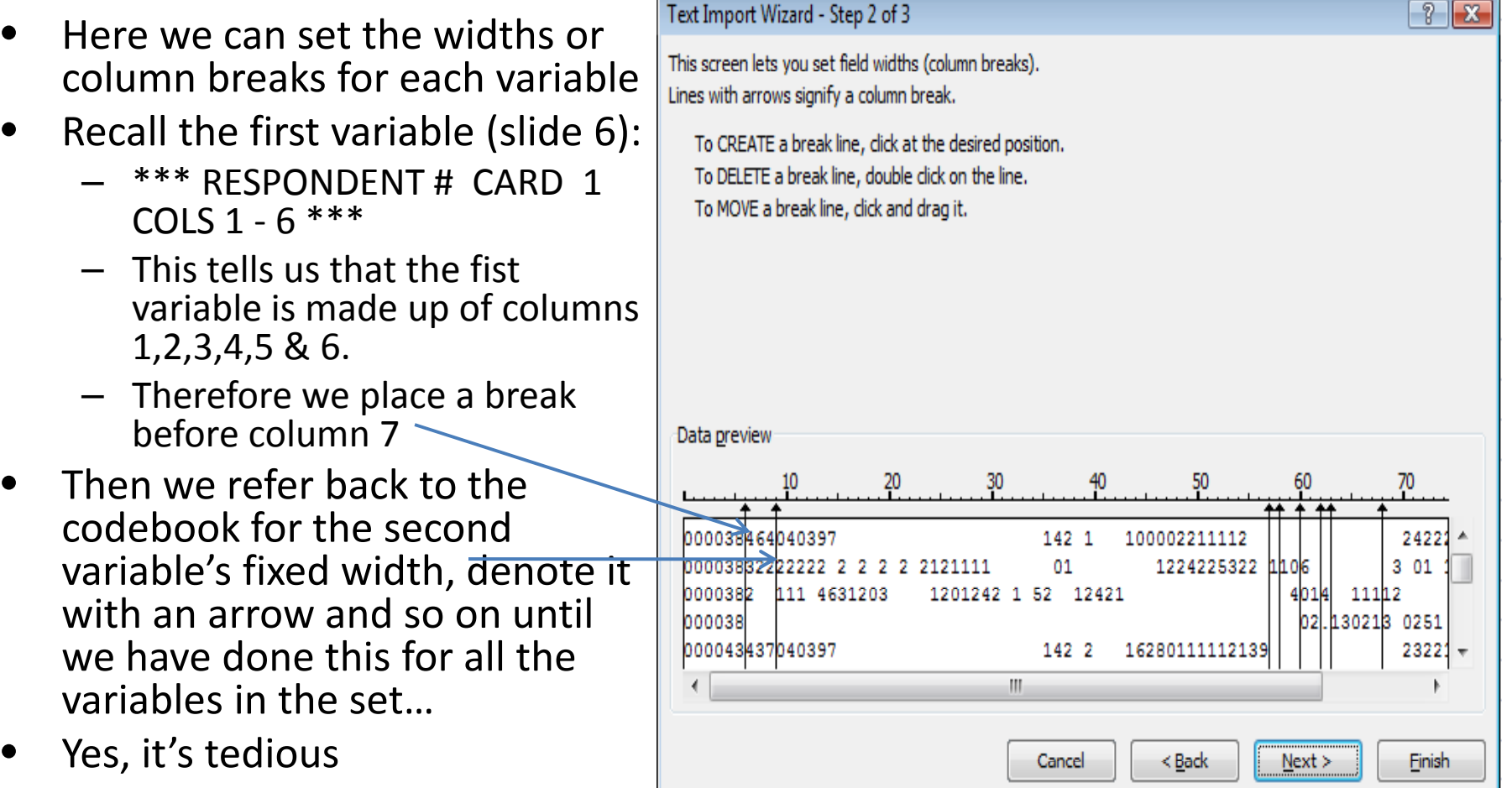

# Setting Fixed Widths

- After you've finished all the delimiting
	- Click next
- Now we can label the data format for eachvariable:
	- –— General, Text, Date…etc.
	- – $-$  For e.g., we leave the first var as "general" because it is the respondent card
	- Then click Finish

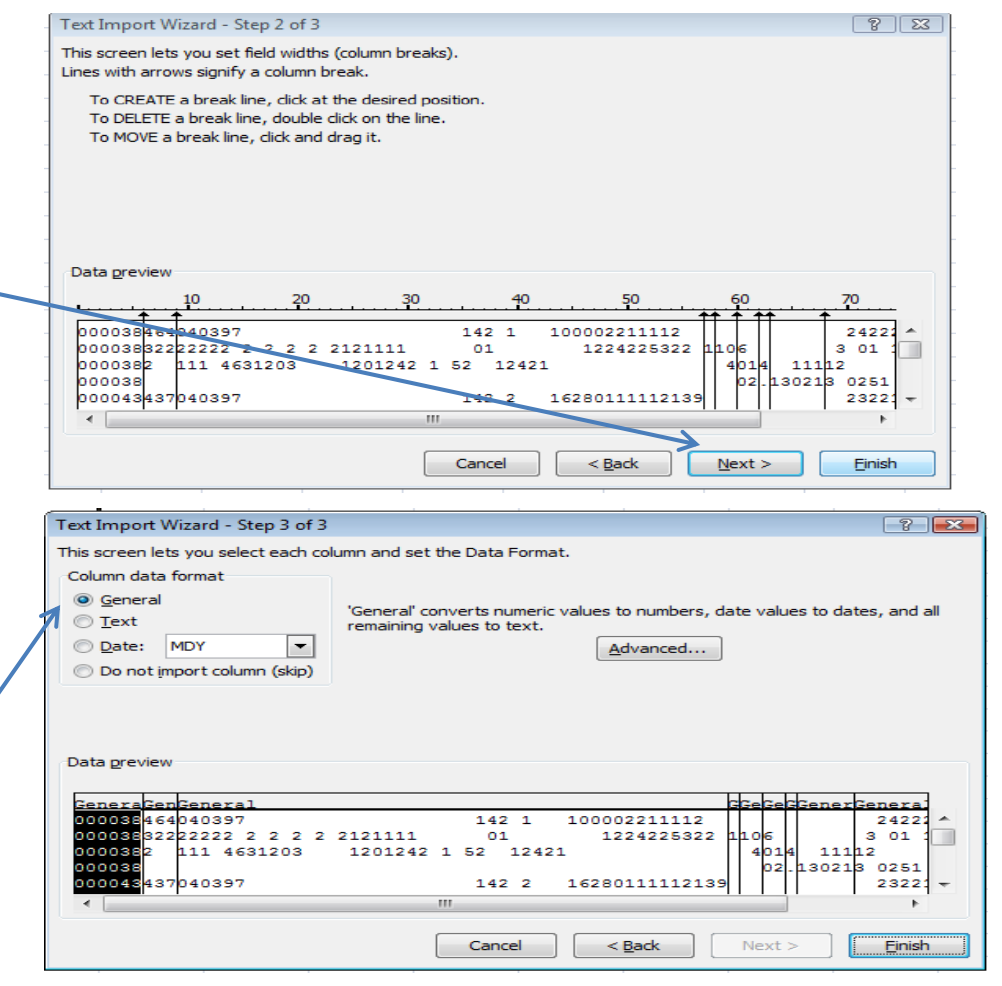

#### Final Dataset

- $\bullet$ • Now you should have the appropriate dataset in excel format
	- Which is easily imported into various stats programs
	- For cross‐software importing see our addendumhttp://polisci.osu.edu/prism/I mportingData htm mportingData.htm
	- Note: the dataset here is not completely formatted; i.e., as you can see, we only did the first two variables in this example, because it is too tedious to format all of them…

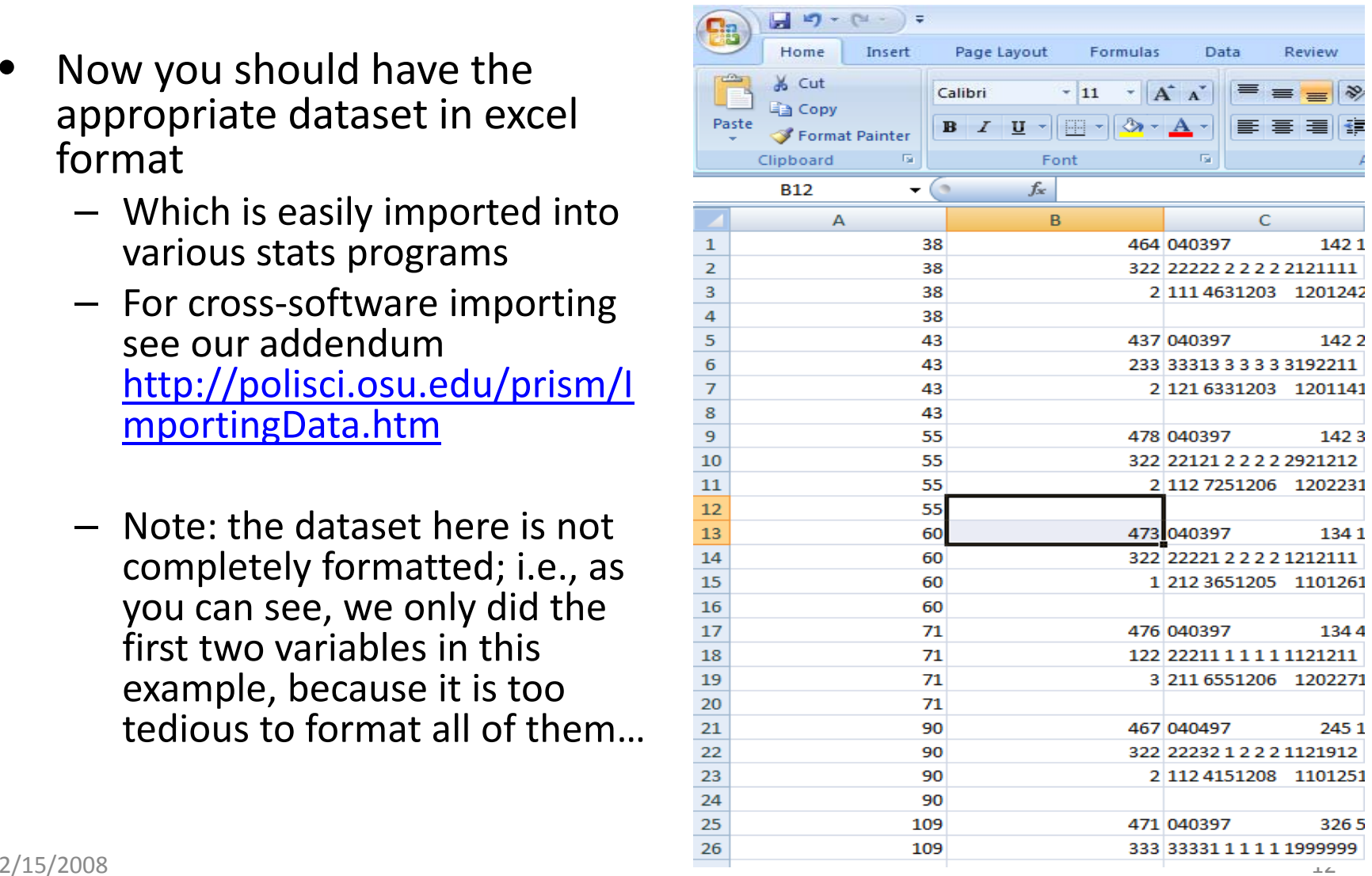

## Good References

- PRISM's Addendum on Data Importing
- PRISM's Introduction to Stata
- PRISM's Introduction to R
- All available on the PRISM Brownbag site:
	- http://polisci.osu.edu/prism/luncheons.htm